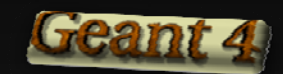

# UI Interface

### Koichi Murakami

### KEK/CRC

*V. Ivanchenko adaptation to CERN Geant4 tutorial*

*15‐19 F be ruary 2010*

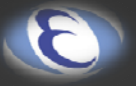

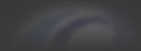

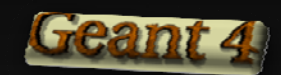

How to use UI session (CLI, GUI, batch)

### **UI SESSION** UI SESSION

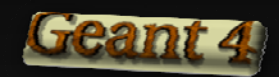

### Interactive Front Ends

#### G4UIterminal

- CLI (command-line interface)
- runs on all Geant4-supported platforms
- G4UItcsh available
	- $\checkmark$  alternative shell of G4UIterminal
	- $\checkmark$  tcsh-like read-line
	- $\checkmark$  command completion, history (across sessions), etc.

#### G4UIQt, G4UIXm, G4UIXaw, G4UIXWin32

- GUI (graphical user interface)
- G4UIterminal implemented over Qt, Motif, Athena and WIN32 widgets

#### G4UIGAG

- interface with GAG/MOMO, Java-based GUI interface
- runs on all Geant4-supported platforms

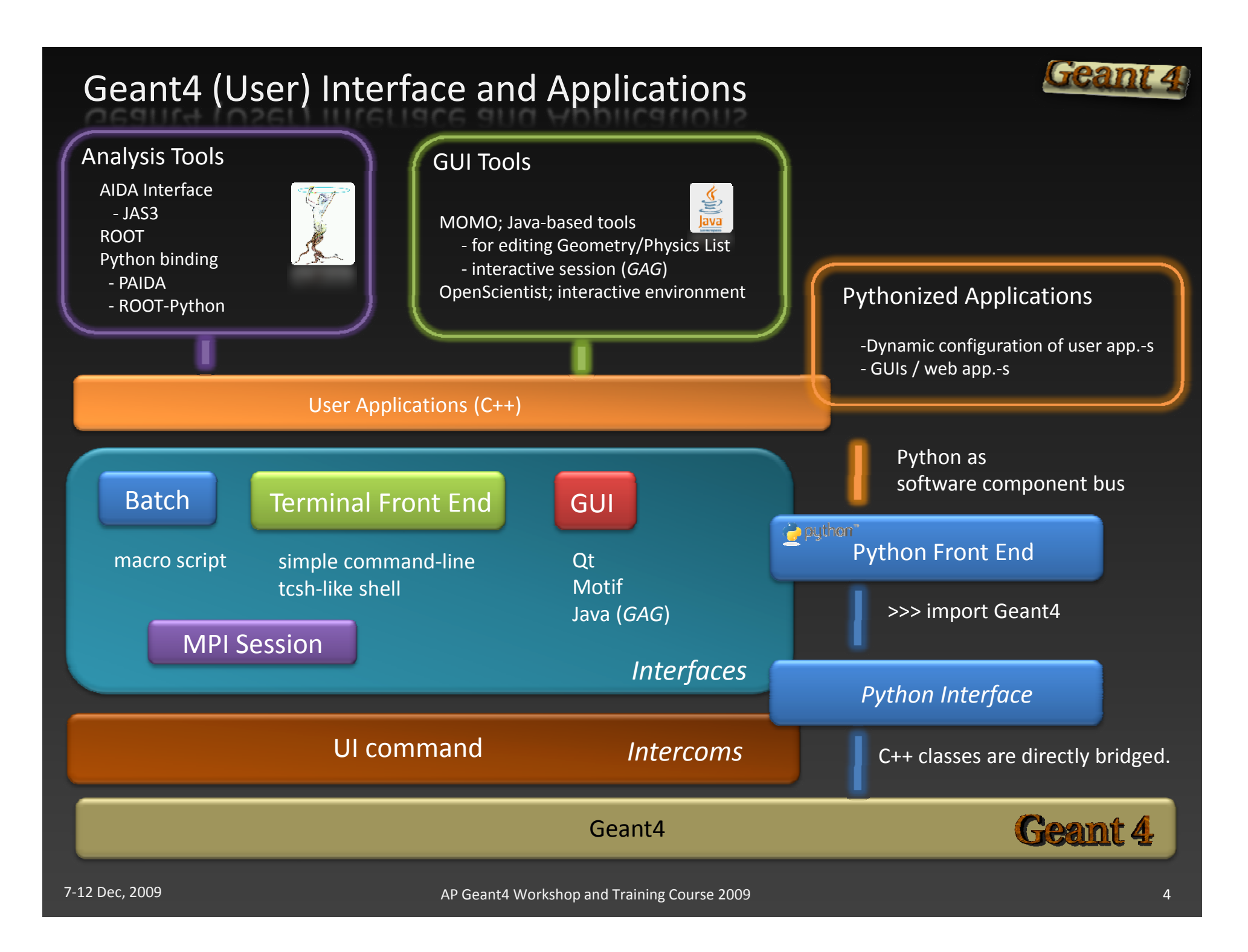

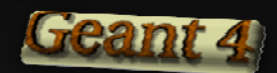

### Terminal session

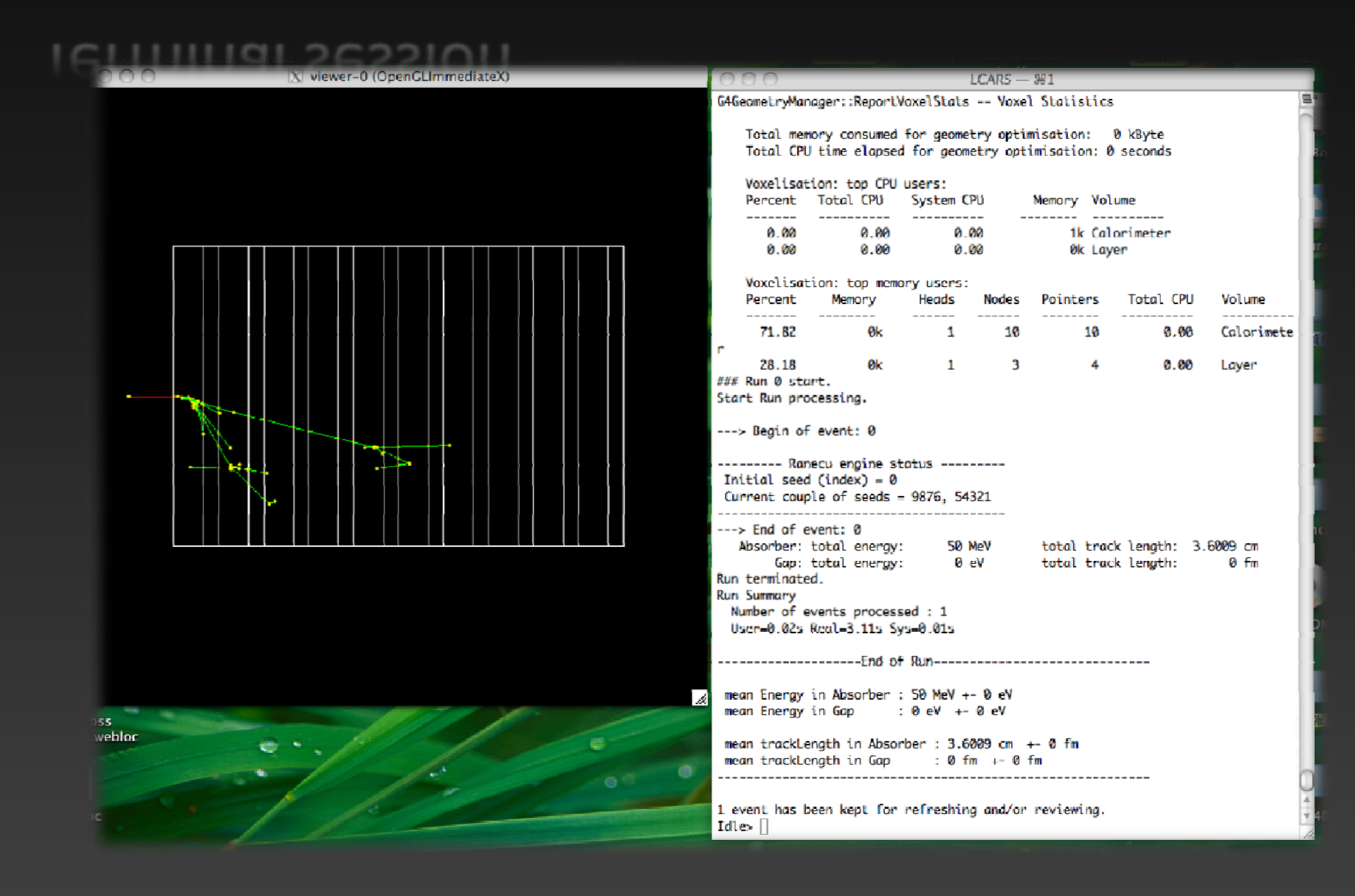

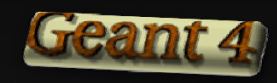

## Qt interface (used for current tutorial)

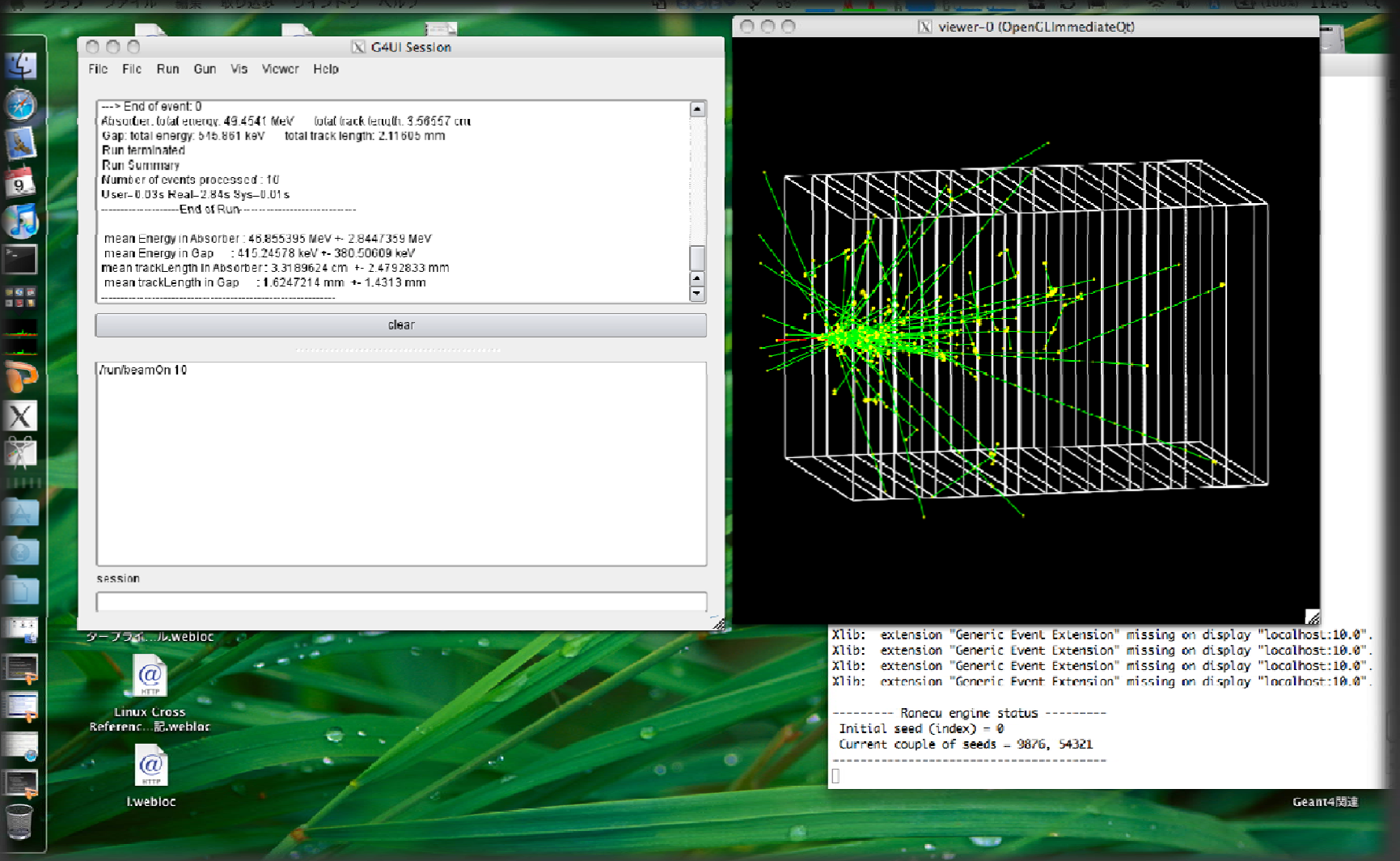

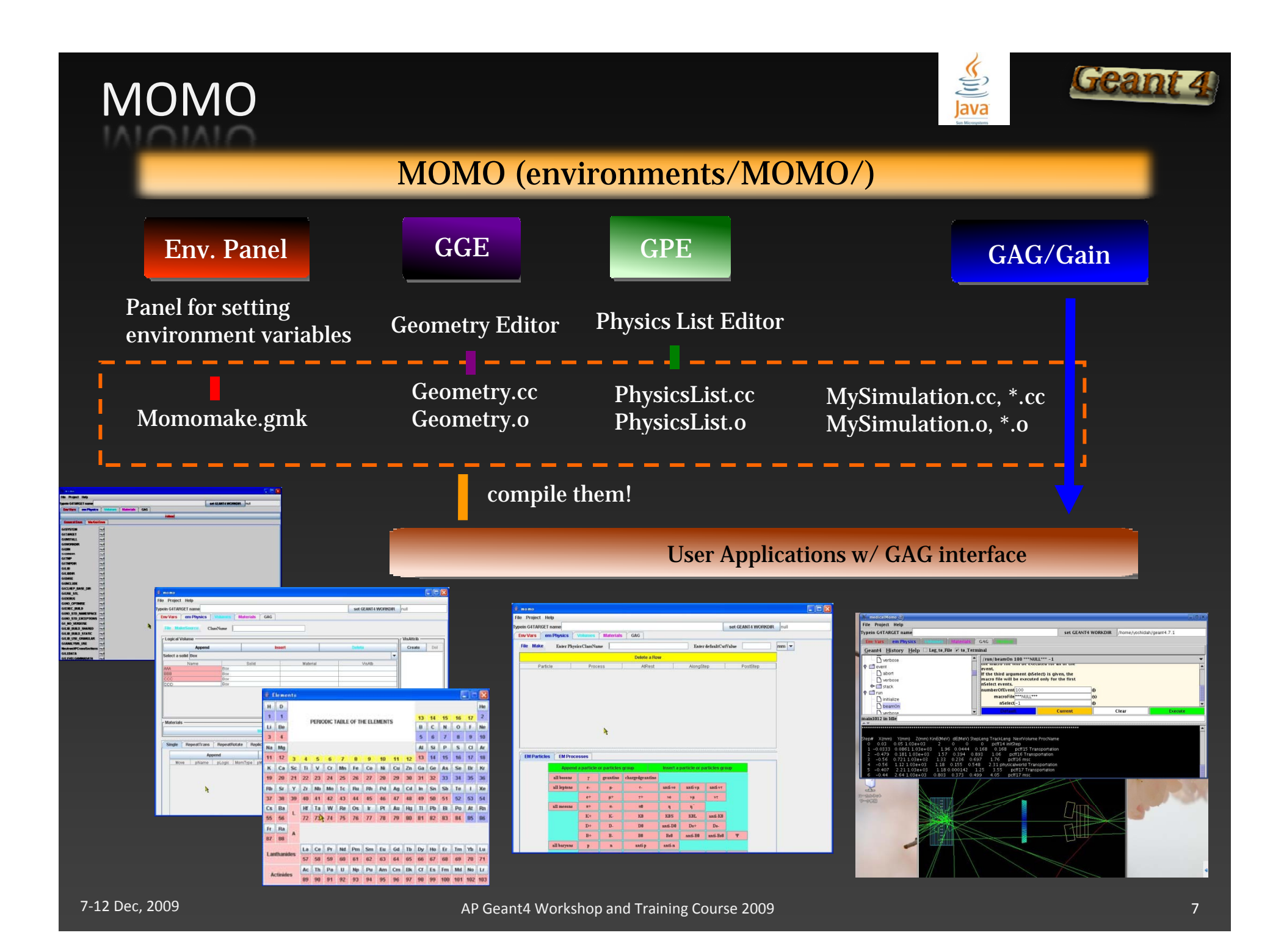

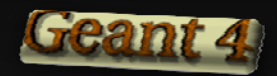

## Notes on building/using sessions

To build/use G4UIQt, G4UIXm, G4UIXaw, or G4UIXWin32, extra environment variables are necessary;

G4UI\_BUILD\_QT\_SESSION / G4UI\_USE\_QT G4UI\_BUILD\_XM\_SESSION / G4UI\_USE\_XM G4UI\_BUILD\_XAW\_SESSION / G4UI\_USE\_XAW G4UI\_BUILD\_WIN32\_SESSION / G4UI\_USE\_WIN32

None required to use G4UIterminal, G4UItcsh, G4UIGAG

 $\bullet$  these sessions do not need external libraries, so they are automatically built and linked.

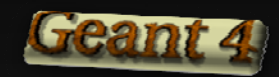

## Practical Usage (conventional way)

In your main(),

```
#include "G4UIxxx.hh"
// xxx = terminal, Qt, Xm, Xaw, Win32, GAG
#include "G4UItcsh.hh" // if use a 'tcsh' module
```
G4UISession\* session <sup>=</sup> new G4UIxxx; session-> SessionStart(); // main loop starts… delete session;

For a tcsh-like session, a session is instantiated by

```
G4UIsession* session =
          new G4UIterminal(new G4UItcsh);
```
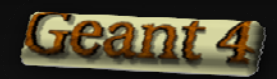

### Practical Usage (G4UIExecutive)

#### G4UIExecutive is available in *9.3 release*.

- convenient class for selecting <sup>a</sup> UI session according to environment variables, G4UI\_USE\_XXX.
	- $\checkmark$  TCSH, XM, WIN32, QT, UIterminal (default)
	- $\checkmark$  select a session type by the order above
- *Pros*: just one line cares the selection of <sup>a</sup> session type
- *Cons*: Environment variables might cause unexpected behaviors.

```
In your main(),
```

```
#include "G4UIExecutve.hh"
```

```
<code>G4UIExecutive*</code> ui = new <code>G4UIExecutive(argc, argv);</code>
ui‐>SessionStart();
delete ui;
```
More practical implementation, see main() in novice examples.

7‐12 Dec, 2009 AP

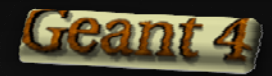

## G4UIterminal (command line interface)

Geant4 can be driven by <sup>a</sup> series of commands, which are tidied up in categorized directory structure.

G4UItermial supports some Unix‐like commands for directory.

- cd, pwd : change and display current command directory
- Is / Ic : list available UI commands and sub-directories in the current directory

also supports some built‐in commands.

- **•** history : show previous commands
- $\bullet$ !historyID : re‐issue previous command
- $\bullet$ arrow keys : scroll command history (TC-shell only)
- $\bullet$ ?command : show current parameter values of the command
- $\bullet$ help [UIcommand] : show command help
- $\bullet$  exit : terminate the session

*Notes:* These commands are not passed to the Geant4 kernel, so that you cannot use them in a macro file!  $\mathsf m$  in a macro file!<br>ap Geant4 Workshop and Training Course 2009<br>ap Geant4 Workshop and Training Course 2009

## Batch Mode (not used in current tutorial)

A Geant4 simulation can be executed in <sup>a</sup> batch mode.

- A macro file consists of <sup>a</sup> series of UI commands
- A macro file can be specified as an argument.
	- \$ task2a myrun.mac >& myrun.log (csh)
	- # task2a myrun.mac > myrun.log 2>&1 (bash)

#### To enable batch mode,

 $\bullet$  In your main(),

G4UImanager\* UI <sup>=</sup> G4UImanager::GetUIpointer(); G4String command = "/control/execute "; G4String fileName <sup>=</sup> argv[1]; UI-> applyCommand(command+fileName);

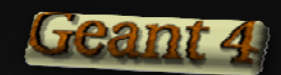

What is UI commands

### **UI COMMAND** UI COMMAND

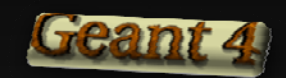

### Geant4 UI command

#### A G4UIcommand consists of

- 
- **Command**
- $\bullet$ Parameter(s)

#### A parameter can be <sup>a</sup> type of

- *string, bool, integer or double*
- Space is a delimiter
- $\bullet$  Use double-quotes ("") for string with space(s).

#### A parameter may be omittable.

- $\bullet$  A default value will be taken if you omit the parameter.
- Default value is either *'predefined default value*' or *'current value'* according to its definition.
- A default value can be specified by "!"; /dir/command ! 123

 Command directory /run/verbose <sup>1</sup> /vis/viewer/flush

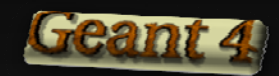

### Command Execution

#### Geant4 UI commands can be executed

- **•** in a UI session / terminal
- **•** in a macro file
- by hard-coded implementation
	- $\checkmark$  a way to bypass a class pointer (C++ access)
	- $\checkmark$  Using inside an event loop is NOT recommended!!

G4UImanager\* UI <sup>=</sup> G4UImanager::GetUIpointer(); UI-> ApplyCommand("/run/verbose 1"); // runManager‐<sup>&</sup>gt; SetVerbose(1);

Some commands are available only for limited Geant4 application states

- Geant4 is a state machine.
- E.g. /run/beamOn is *available only for Idle states*.

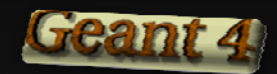

### Built‐in Commands

There are built‐in commands roughly organized according to Geant4 categories.

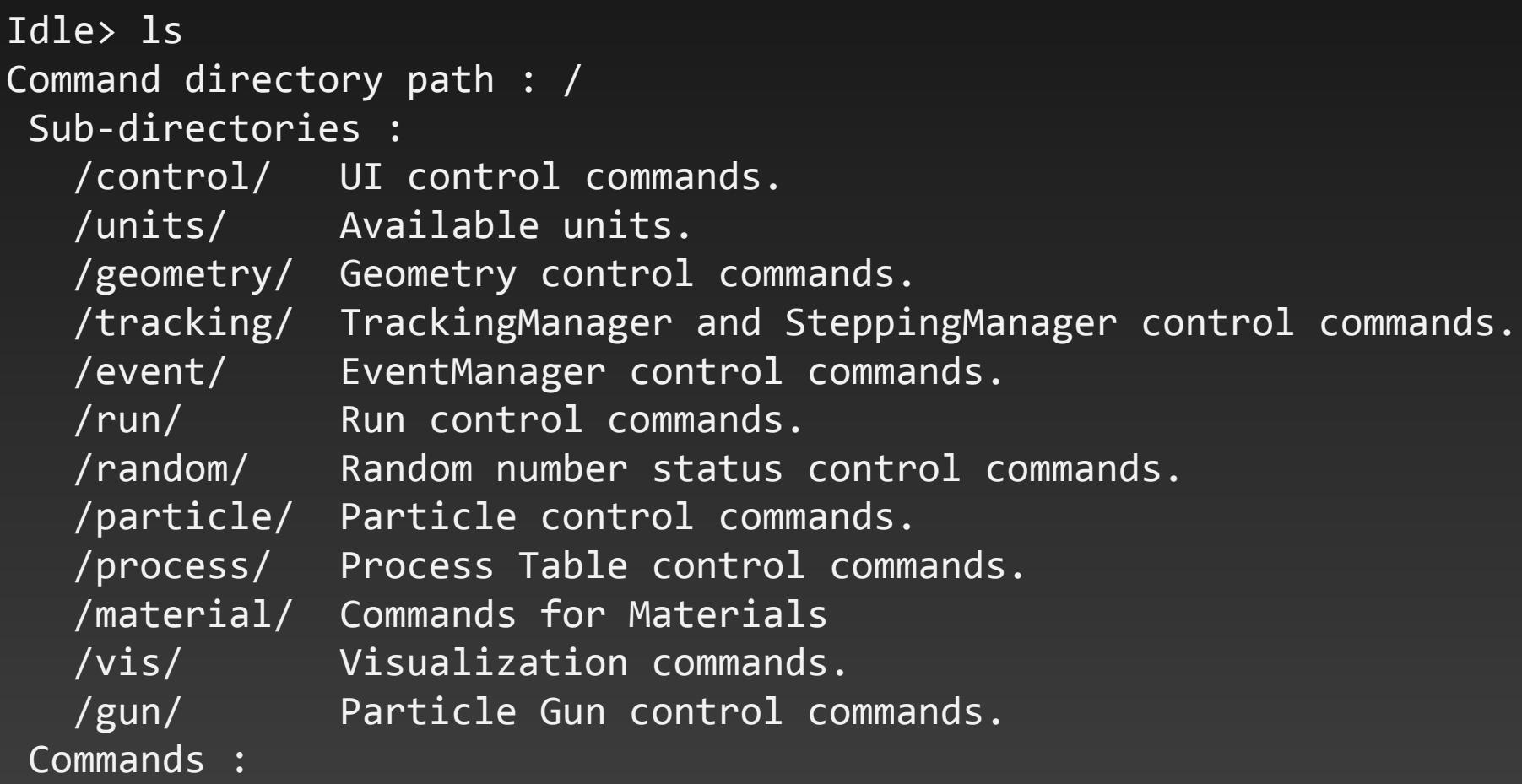

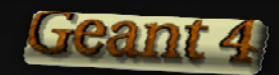

### UI Macro

Code reviewed in 9.1 release.

#### A macro file contains <sup>a</sup> series of UI commands

- $\bullet$  one command in each line
- All commands must be given in *their full‐paths*.
- White spaces at the head of <sup>a</sup> line are allowed.
- continued line by  $\sqrt{ }$  or  $\frac{'}{ }$

#### *"#"* is used for <sup>a</sup> comment line.

- First "#" to the end of the line will be ignored.
- Comment lines will be echoed if /control/verbose is set to 2.

#### A macro file can be executed

- *interactively or in another macro file* /control/execute file\_name
- From c++ code (NOT recommended use in exceptional case) G4UImanager\* UI <sup>=</sup> G4UImanager::GetUIpointer(); UI->ApplyCommand("/control/execute file name");

![](_page_17_Picture_0.jpeg)

## Alias: *Scripting with UI commands*

#### Alias can be defined by

- $\bullet$ /control/alias [name] [value]
- Aliased value is always treated as a string.
- Use with curly brackets, { and }.

#### Example:

```
/control/alias tv /tracking/verbose
{tv} 1
# Aliases can be used recursively.
/control/alias file1 /diskA/dirX/fileXX.dat
/control/alias file2 /diskB/dirY/fileYY.dat
/control/alias run 1
/myCmd/getFile {file{run}}
```
![](_page_18_Picture_0.jpeg)

## Loop: *Scripting with UI commands*

/control/loop and /control/foreach commands repeatedly execute <sup>a</sup> macro file.

Aliased variable name can be used inside the macro file.

#### /control/loop [macroFile] [counterName] [initialValue] [finalValue] [stepSize]

• counterName is aliased to the number as a loop counter

#### /control/foreach [macroFile] [counterName] [valueList]

- counterName is aliased to a value in valueList.
- valueList must be enclosed by double quotes (" ").

#### An example:

/control/loop myRun.mac Ekin 10. 20. 2.

#### myRun.mac

/control/foreach mySingleRun.mac pname "p pi‐ mu‐"

#### mySingleRun.mac

/gun/particle {pname} /gun/energy {Ekin} GeV /run/beamOn 100

![](_page_19_Picture_0.jpeg)

## Extra Functionality of UI Command

G4UIcommands abort execution or issue warning in following cases:

- Wrong application state
- Wrong type of parameter
- **•** Insufficient number of parameters
- **•** Parameter out of its range
	- *for integer or double type parameters*
- Parameter out of its candidate list
	- *for string type parameters*
- Command not found

![](_page_20_Picture_0.jpeg)

How to define your own UI commands

### **USER‐DEFINED COMMAND**

*NOEM-NELHAEN COIAHAIVIAN* 

![](_page_21_Picture_0.jpeg)

## User‐defined Commands

If built‐in commands are not enough, you define your own command.

Geant4 provides several command classes, did er ve from *G4UI d command*:

- G4UIcmdWith3Vector
- G4UIcmdWithADoubleAndUnit
- G4UIcmdWith3VectorAndUnit
- G4UIcmdWithAString
- G4UIcmdWithABool
- G4UIcmdWithAnInteger
- G4UIcmdWithADouble
- $\bullet$  G4UIcmdWithoutParameter

![](_page_22_Figure_0.jpeg)

![](_page_23_Picture_0.jpeg)

### Messenger class

You have to implement a messenger associating with a target class.

- Each messenger class is derived from *G4UImessenger* base class.
- A messenger class should be instantiated in the constructor of the target class.
- Target class should be *<sup>a</sup> single‐object (singleton) class*
	- *<sup>e</sup> g. . XXXManager*
	- $\checkmark$  If not, there is a mess!

#### Implementation of your messenger classes

- Define command location: *directory* / *command*
- void SetNewValue(G4UIcommand\* command, G4String newValue)
	- Convert "*newValue*" parameter string to appropriate value(s) and invoke <sup>a</sup> method of the target class
- G4String GetCurrentValue(G4UIcommand\* command)
	- $\checkmark$  Access to a get-method of the target class and convert the current values to a string

![](_page_24_Picture_0.jpeg)

## An example of command definition

A01DetectorConstMessenger::A01DetectorConstMessenger (A01DetectorConstruction\* a01)

.<br>. target\_class(a01)

```
mydetDir = new G4UIdirectory("/mydet/");
mydetDir-> SetGuidance("A01 detector setup commands.");
```

```
armCmd = new G4UIcmdWithADoubleAndUnit
             ("/mydet/armAngle", this);
```

```
armCmd‐> SetGuidance("Rotation angle of the second arm.");
```

```
armCmd‐> SetParameterName("angle", true);
```

```
armCmd‐> SetRange("angle>=0. && angle<180.");
```

```
armCmd‐> SetDefaultValue(30.);
```

```
armCmd‐> SetDefaultUnit("deg");
```
}

{

![](_page_25_Picture_0.jpeg)

### Parameters

### void SetParameterName(const char\* parName, G4bool omittable, G4bool currentAsDefault=false);

If "*omittable*" is true, the command can be issued without specifying <sup>a</sup> parameter value.

If "*currentAsDefalult*" is true, the current value of the parameter is used as <sup>a</sup> default value.

 The default value must be defined with *SetDefaultValue()* method.

![](_page_26_Picture_0.jpeg)

### Range, unit and candidates

#### void SetRange(const char\* rangeString)

- Available for a command with numeric-type parameters.
- Range of parameter(s) must be given in C++ syntax.
	- aCmd‐<sup>&</sup>gt; SetRange("x>0. && y>z && z>(x+y)");
- Names of variables must be defined by *SetParameterName()* method.

#### void SetDefaultUnit(const char\* defUnit)

- Available for <sup>a</sup> command which takes unit.
- $\bullet$  Once the default unit is defined, no other unit of different dimension will be accepted.
- You can also define <sup>a</sup> dimension (*unit category*).
	- $\checkmark$  void SetUnitCategory(const char $^*$  unitCategory)

#### void SetCandidates(const char\* candidateList)

- Available for <sup>a</sup> command with string type parameter
- Candidates must be *delimited by <sup>a</sup> space*.

![](_page_27_Picture_0.jpeg)

### Available states

#### void AvailableForStates (G4ApplicationState s1,…) PreInit

#### Geant4 has *6 application states*.

- G4State\_PreInit
	- $\checkmark$  Material, Geometry, Particle and/or Physics Process need to be initialized/defined
- G4State\_Idle
	- $\checkmark$  Ready to start a run
- G4State\_GeomClosed
	- event
- G4State\_EventProc
	- $\checkmark$  An event is processing
- - $\checkmark$  (Normal) termination
- G4State\_Abort
	- $\checkmark$  A fatal exception occurred and program is aborting **Abort** Abort 2014 **Manual Programs** aborting

![](_page_27_Figure_16.jpeg)

![](_page_28_Picture_0.jpeg)

## Converting between string and values

Derivatives of *G4UIcommand* with numeric and boolean parameters have corresponding conversion methods.

From <sup>a</sup> string to value

used in *SetNewValue()* method in <sup>a</sup> messenger

 Unit is taken into account automatically *G4bool GetNewBoolValue(const char\*) G4int GetNewIntValue(const char\*)* G4double GetNewDoubleValue(const char\*) *G4ThreeVector GetNew3VectorValue(const char\*)*

#### From <sup>a</sup> value to string

 used in *GetCurrentValue()* method in <sup>a</sup> messenger *G4String ConvertToString(...) G4String ConvertToString( const char\* unit) ConvertToString(...,constchar*

![](_page_29_Picture_0.jpeg)

### SetNewValue() and GetCurrentValue()

```
void A01DetectorConstMessenger
     ::SetNewValue(G4UIcommand* command, G4String newValue)
{
 if( command==armCmd ) {
    target‐> SetArmAngle(armCmd‐> GetNewDoubleValue(newValue));
  }<br>}
}
G4String A01DetectorConstMessenger
         ::GetCurrentValue(G4UIcommand* command)
{
 G4String cv;
 if( command==armCmd ){
    cv = armCmd‐> ConvertToString(target‐>GetArmAngle(),"deg");
  }<br>}
  return cv;
<u>}</u>
```
![](_page_30_Picture_0.jpeg)

### Complicated UI command

UI command with any number of parameters with different types.

 A UI command with other types of parameters can be directly defined by *G4UIcommand* and *G4UIparameter*.

#### G4UIparameter(const char \* parName, char theType, G4bool theOmittable);

- "*theType*" is the type of the parameter. 'b' (boolean), 'i' (integer), 'd' (double), and 's' (string)
- Each *parameter* can take *guidance*, default value (in case "*theOmittable*" is true), parameter range , and candidate list.

Parameters can be added to <sup>a</sup> command by G4UIcommand::SetParameter(G4UIparameter\* const)

![](_page_31_Picture_0.jpeg)

### Converting string to values

For complicated command, convenient conversion method is not available. G4Tokenizer tokenizes a string and converts each token to <sup>a</sup> numerical value.

```
SetNewValue(G4UIcommand* command, G4String newValues) {
  G4Tokenizer next(newValues);
  fAtomicNumber = StoI(next());
  fAtomicMass = Stol(next());
                                             G4UIcommand class has some basic
  G4String sQ = next();
  if (sQ.isNull()) {
    fIonCharge = fAtomicNumber;
  } else {
                                                 conversion methods.
                                                 StoI() : convert string to int
                                                 StoD() : convert string to double
    fIonChange = StoI(sQ);sQ = next();
     if (sQ.isNull()) {
                                                 ItoS() : convert int to string
                                                 DtoS() : convert double to string
                                              Be careful of "omittable" parameters.
      fIonExciteEnergy = 0.0;
    } else {
      fIonExciteEnergy = StoD(sQ) * keV;}<br>}
```
}<br>}

![](_page_32_Picture_0.jpeg)

## Personal comment

Many applications are built on top of the Geant4 toolkit by creating original user interface Majority of these applications use and extend existing UI

- HEP: ATLAS, CMS, LHCb …
- $\bullet$ Space science: GRAS, …
- Medicine: GATE, GAMOS, ...

![](_page_33_Picture_0.jpeg)

![](_page_33_Picture_1.jpeg)